## Wi-Fi接続方法

①クロームブックを開くと下記の画面になります。

②ご自宅のWi-Fiを選択します。(機器によりますが、Wi-Fiルータ背面等にシールでSSID とパスワード (Key) が記載されていることが多いです。)

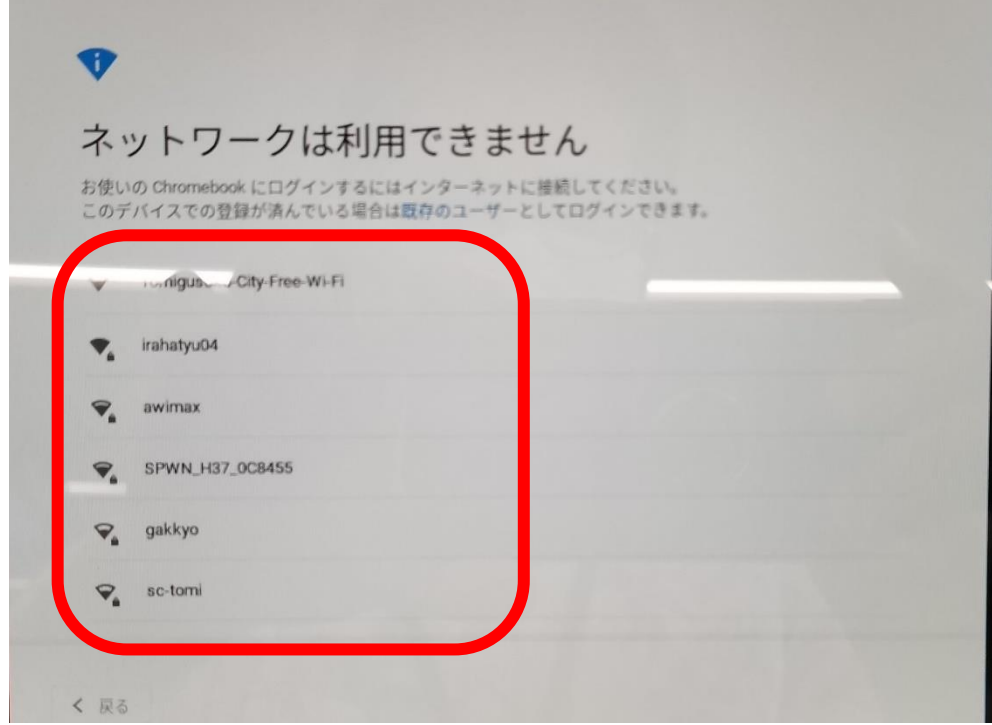

③パスワード(Key)を入力して「接続」をクリックして終了です。

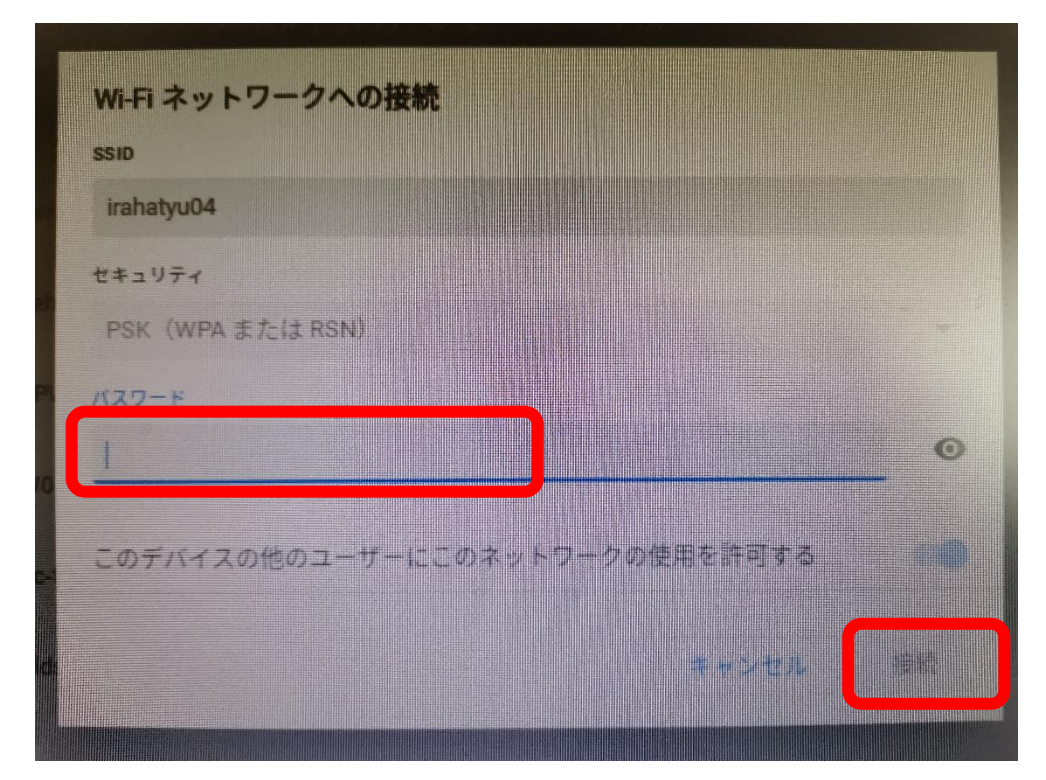